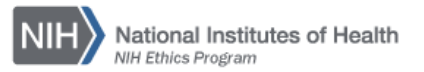

## **NIH ETHICS INFORMATION MANAGEMENT SYSTEM (EMIS)**

Sponsored Travel (Form HHS 348)

**Add/Edit/Save Data:** Instructions for each field are in the table below. To save new data, click on *Save* at the bottom of the screen. To save revised data, click on *Update* at the bottom of the screen.

**Delete:** To delete a record, open the record and click on *Delete* at the bottom of the screen. Click on *Yes* in the confirmation window.

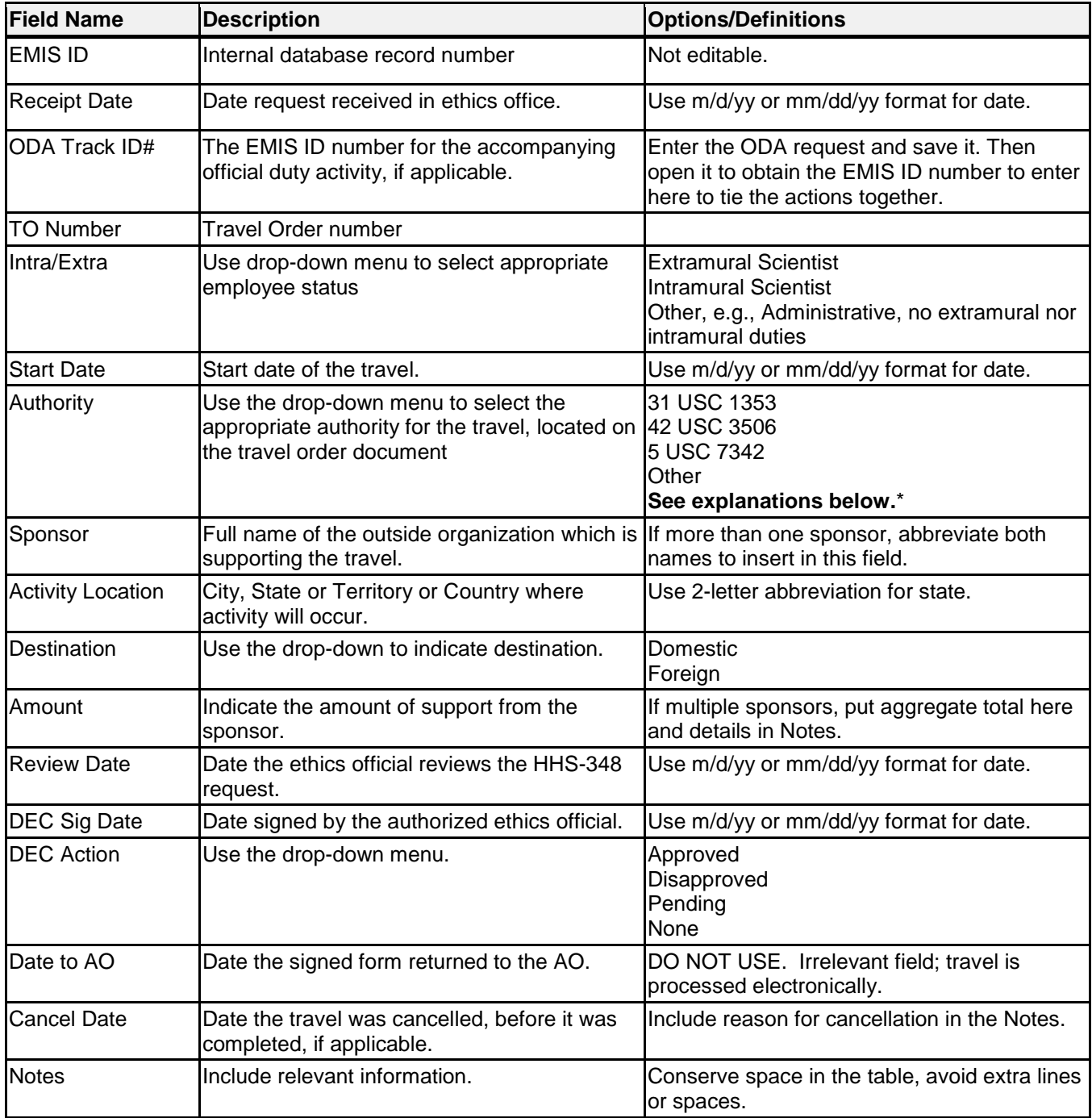

## **\*Explanation of Authorities to Accept Sponsored Travel:**

(Source: HHS Travel Manual dated 1/20/12)

**31 U.S.C. 1353:** This section provides authority for HHS to accept payment (or authorize an employee to accept such payment on its behalf) from a non-Federal source for (1) travel, subsistence, and related travel expenses in connection with attendance at "meetings and similar functions" relating to the official duties of the employee; (2) acceptance of travel payments for an accompanying spouse in some circumstances; and (3) acceptance of additional expenses when specific conditions are met in accordance with Federal Travel Regulations (FTR) 304-3.13.

**42 U.S.C. 3506:** This section provides authority for HHS to accept payment from non-Federal sources for travel expenses in connection with an employee performing "advisory services" related to HHS functions or activities.

**5 U.S.C. 7342 (Foreign Gifts and Decorations Act):** This act provides authority for employees and members of an employee's family and the employee's spouse or dependents to accept gifts of travel expense for travel taking place entirely outside the United States, when the donor of the gift is a foreign government (including international or multinational organizations). Acceptance under this authority must be consistent with the interests of the United States, and the appropriate AO must approve the travel, even where the employee travels in his/her private capacity on non-official time.

**Upload Files:** This function permits you to upload files and attach them to the open record. At the bottom of the screen, click on *Browse*; locate the desired file; double click the file name; add a description if desired. PDF files are the best attachments because they can be opened by all users.

Files for the HHS-348 shall be named using the employee's last name and initial(s), form number, sponsor, and travel date (first day). Use hyphens between words/sections; do not use spaces.

Example: Dr. Indiana Jones will use sponsored travel to attend a meeting which starts on March 20, 2015 sponsored by Oxford University. It is reviewed and approved by the AO and ethics official on March 6, 2015. The file, consisting of the page with DEC/designee signature, will be named: JonesI-348-Oxford-2015-03-20.pdf

## **Document History:**

- File Name: Q:\EMIS\SOPs\Employee-Forms\HHS-348-Data-Entry.doc
- 2/16/08 Original document posted. NEO (FEPlyler)
- 3/19/13 Revised filed per EMIS revisions. FEPlyler
- 4/21/14 Revised. Updated logo and some field instructions. NEO (C.Galvin-Combet)